# **How to perform NetVizura restore on Linux(Ubuntu 18.04 example)**

### Introduction

This is a step by step guide for NetVizura application restore. Restore procedure will restore the application's state previously saved by backup, such as database and various archive files.

## **Prerequisites**

Stop tomcat server:

**Tomcat stopping** systemctl stop tomcat8 Make sure you have performed [Backup procedure](https://confluence.netvizura.com/pages/viewpage.action?pageId=57278724) and saved all resulting files needed to ⊕ restore your database and application properly. Also, make sure that you have installed same version of NetVizura application, as the one you have saved during backup.

You can follow step-by-step installation instructions on [NetVizura Ubuntu Installation](https://confluence.netvizura.com/display/NVUG/Linux+Ubuntu+Installation) link.

## Step 1: Database Restore

First go to the folder in which you have copied database backup file.

Perform next commands:

## **Postgresql import** sudo -u postgres dropdb netvizura sudo -u postgres createdb netvizura sudo -u postgres psql netvizura < netvizura.dump

These commands should recreate database and import backup into it.

## Step 2: Restore opt folder

Copy netvizura-opt.tgz file to the /opt folder and cd /opt to it:

#### **Opt restore**

sudo tar -pzxvf netvizura-opt.tgz

## Step 3: Restore var folder

Place netvizura-var.tgz file to the /var/lib folder and cd /opt to it:

#### **Var restore**

sudo tar -pzxvf netvizura-var.tgz

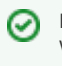

In our backup article, opt file was called netvizura-opt.tgz

Please make sure that path to NetFlow archive directory is correct. You can check this by going to **[blocked URL](https://www.netvizura.com/images/CogWheel.png) > Settings > NetFlow settings > Configuration** under **Archived files folder** property

## Step 4: Start Tomcat service

Finally, start Tomcat service.

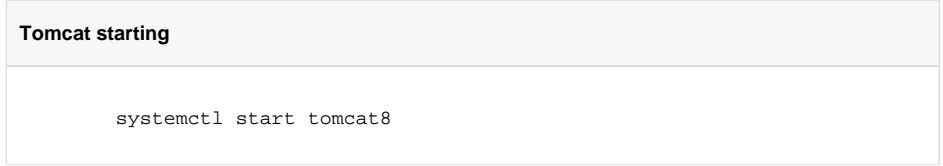

## Step 5: License

After the migration, the license will be locked. You must contact us with current installation code, and receive unlock code from us.